## **Card Catalog Settings**

If the Card Catalog product is being offered to your customers, use this screen to access and change the universal settings for all card catalogs produced by the software. To access these settings, click on the **Card Catalog** option in the **Primary Navigation Pane**.

- **Include Title page:** Enabling this option will print a cover with a customer-entered title. It will also include a custom store logo if one has been installed. Refer to the section on logo customization for further information.
- **Show Filename with Image:** Toggles the ability to print the original filename under each thumbnail of the card catalog. This option is disabled by default.
- **Show EXIF Date Created with Image:** Enabling this feature displays the original date the image was captured, read from the JPEG EXIF information for each file. This option is disabled by default.
- **Select Product:** Choose the type of card catalog you would like to print from the drop-down menu of available products.
- **Select Background Color:** Choose the background color used for the card catalog pages.
- **Column Count and Row Count:** Use the drop-down menus to select the number of images you would like to display on the horizontal and vertical planes, respectively.

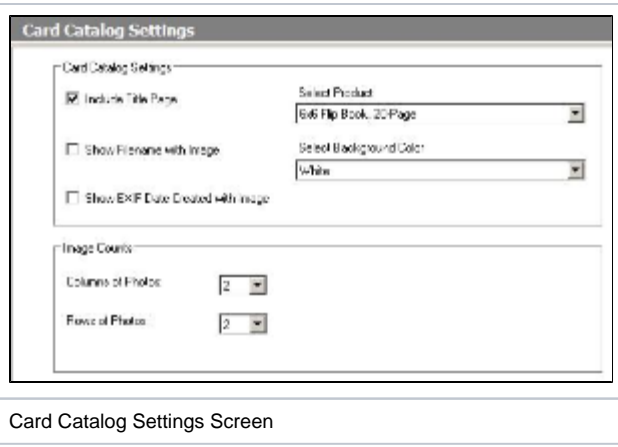